# Руководство пользователя

# **Foretrex 301 и 401**

# **Персональный навигатор**

#### *Внимание!*

 При установке прошивки с сайта garmin.com русский язык в приборе утрачивается.

#### *Внимание!*

 Если карта региона или области записана и разлочена (привязана к внутреннему номеру) на SD-карту, то никакие другие карты на эту SD-карту добавлять нельзя или каким-либо другим способом менять на ней файлы из папки Garmin.

# **ВВЕДЕНИЕ**

Правила безопасности и важную информацию о приборе Вы можете найти в руководстве Important Safety and Product Information (важная информация о безопасности и продукте), вложенном в коробку с устройством.

#### *Обозначения, используемые в руководстве пользователя*

Когда Вас просят «нажать» какуюлибо кнопку, используйте кнопки устройства. Для «выбора» какойлибо позиции в списке используйте кнопки со стрелками вверх/ вниз и затем нажмите enter.

В тексте данного руководства Вам встретятся маленькие стрелки (>). Они означают, что Вы должны

выбрать ряд позиций, например, "Нажмите page > enter > выберите TRACKS".

### *Регистрация прибора*

Зарегистрируйтесь, не откладывая, в режиме он-лайн на сайте **http://my.garmin.com**, чтобы мы могли оказать Вам лучшую поддержку. Храните оригинал или копию товарного чека в надежном месте.

#### *Контактная информация Garmin*

Если у Вас возникли какие-либо вопросы по эксплуатации Вашего прибора Foretrex, обращайтесь в отдел технической поддержки компании Garmin. В США заходите на сайт **www.garmin.com/support** звоните по тел. (913)397-8200 или (800)800-1020.

В Великобритании свяжитесь с Garmin (Europe) Ltd. по тел. 0808 2380000.

В Европе подключитесь к сайту www.garmin.com/support и щелкните Contact Support для получения информации о технической поддержке в Вашей стране. Также Вы можете позвонить в Garmin (Europe) Ltd. по тел. +44(0)870.8501241.

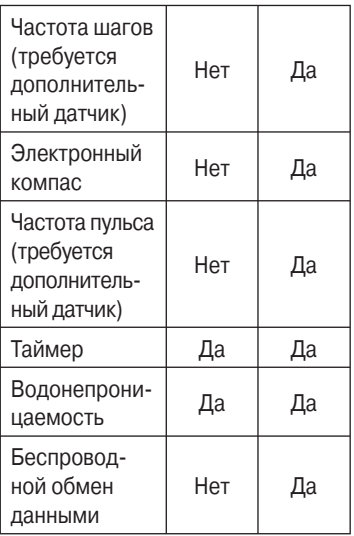

# **Функции Foretrex**

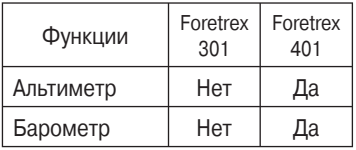

#### *Дополнительные аксессуары*

Список дополнительных аксессуаров и карт см. на сайте компании Garmin: **http://buy.garmin.com**.

# **Содержание**

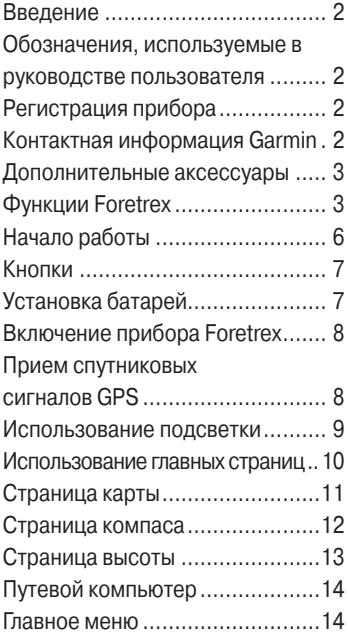

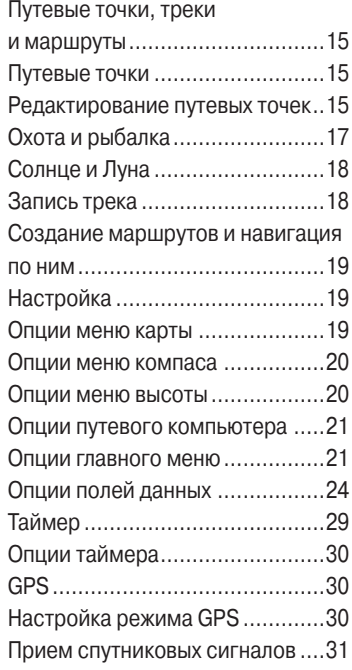

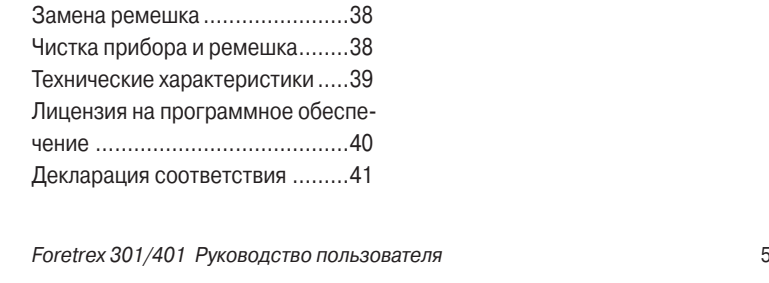

Мощность спутниковых сигналов .31 Схема неба с расположением спутников .........................................31 Приложение ..............................32 Подключение Foretrex 401 .........32 Беспроводной обмен данными ..33 Подключение прибора Foretrex к компьютеру ...............................34 Jumpmaster ...............................35 Хранение прибора Foretrex ........36 Информация о батарее .............36 Оптимизация срока службы батарей .....................................37 Сброс прибора Foretrex .............37 Удаление данных пользователя ....38

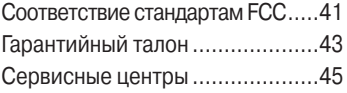

# **НАЧАЛО РАБОТЫ**

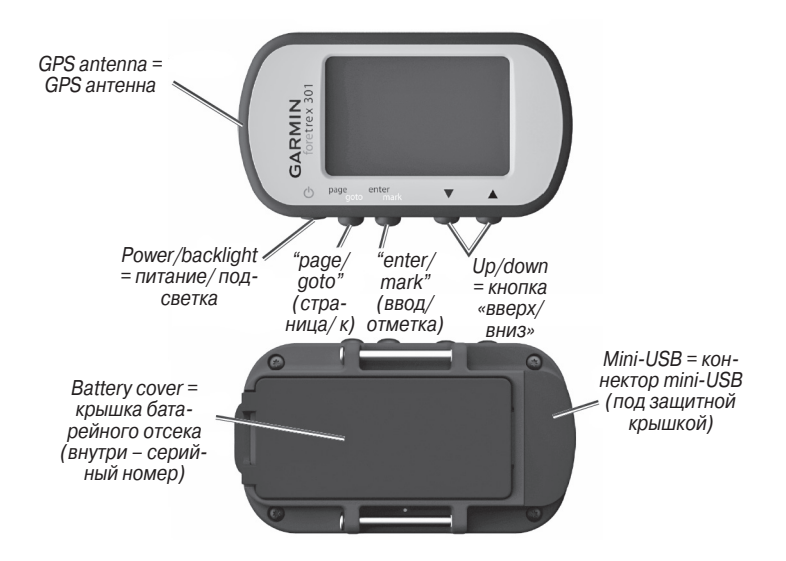

# **Кнопки** *power*

- Нажмите и удерживайте в нажатом положении для включения и отключения прибора Foretrex.
- Нажмите для включения и отключения подсветки.

# *page/go*

- Нажмите для просмотра и навигации по меню.
- Нажмите для выхода из меню или со страницы.
- Нажмите и удерживайте в нажатом положении для навигации к выбранному пункту назначения или путевой точке.

### *enter/mark*

- Нажмите для выбора опций и подтверждения сообщений.
- Нажмите и удерживайте в

нажатом положении для отметки путевой точки.

• Находясь на главной странице, нажмите для вызова опций меню.

### *Стрелка вверх/вниз*

- Нажмите для прокрутки меню и страниц.
- Нажмите для выбора опций меню и страниц.
- Нажмите для изменения масштаба карты.

# *Установка батарей*

- 1. Осторожно поднимите крышку батарейного отсека.
- 2. Установите батареи, соблюдая полярность.

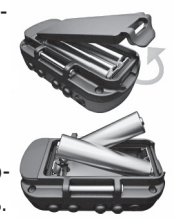

3. Верните на место крышку батарейного отсека.

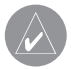

**ЗАМЕЧАНИЕ**: Если Вы не планируете использовать прибор Foretrex в течение нескольких месяцев, извлеките батареи. При этом сохраненные в памяти устройства данные не будут потеряны.

#### *Включение прибора Foretrex*

Для включения устройства нажмите на кнопку "Power" (питание) и удерживайте ее в нажатом положении. При первом включении прибора Вам предложат выбрать язык.

#### *Прием спутниковых сигналов GPS*

Чтобы прибор Foretrex смог определить Ваше текущее местоположение и указывать направление для навигации, необходимо принять спутниковые сигналы GPS.

- 1. Выйдите на открытую площадку вдали от высоких зданий и деревьев.
- 2. Включите прибор Foretrex и держите его ровно. Прием спутниковых сигналов может занять несколько минут.

Пока устройство Foretrex определяет Ваше местоположение, на экране мигает значок в виде антенны. Когда координаты рассчитаны, этот значок горит непрерывно.

#### *Использование подсветки*

Когда прибор Foretrex находится во включенном состоянии, нажмите и сразу отпустите кнопку "Power" (питание). Подсветка включится на 30 секунд. Если Вы хотите отключить подсветку до окончания этого срока, снова нажмите на кнопку "Power" (питание).

#### **Для настройки периода действия подсветки:**

- 1. Находясь на экране главного меню, выберите SETUP > DISPLAY > LIGHT TIMEOUT (настройка > дисплей > отключение подсветки).
- 2. С помощью стрелок вверх/вниз выберите период времени, в течение которого подсветка будет оставаться включенной.

# **ИСПОЛЬЗОВАНИЕ ГЛАВНЫХ СТРАНИЦ**

Вся информация, необходимая для использования прибора Foretrex, содержится на следующих пяти главных страницах: страница карты, страница компаса, страница высоты (только для модели 401), страница путевого компьютера и страница главного меню.

Для перехода с одной страницы на другую нажимайте на кнопку page. Чтобы вызвать опции текущей страницы, нажмите на кнопку enter.

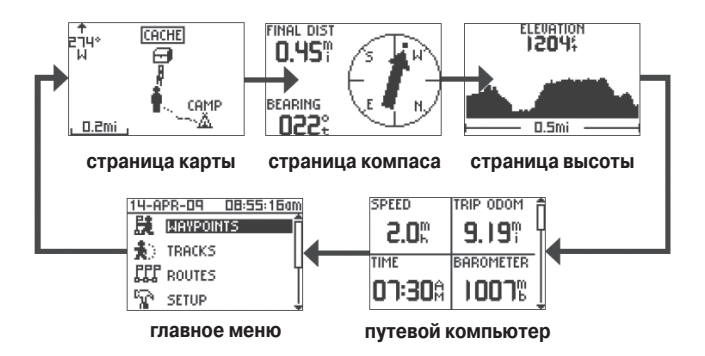

# **Страница карты**

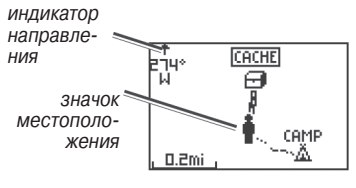

**Страница карты**

Ваше местоположение на карте изображено с помощью значка в виде человечка. Во время движения этот значок также перемещается по карте и оставляет за собой след (трек). На карте также показаны названия и символы путевых точек.

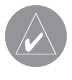

**ЗАМЕЧАНИЕ**: Для уменьшения масштаба карты нажмите на стрелку вверх, а для увеличения – на стрелку вниз.

По мере Вашего движения прибор Foretrex автоматически поворачивает карту, чтобы путевые точки перед Вами всегда были показаны над Вашим местоположением. Индикатор направления показывает направление Вашего движения.

#### **Для ориентации карты по северу:**

- 1. Находясь на странице карты, нажмите на кнопку enter.
- 2. Выберите **MAP DETAIL > MAP ORIENTATION > NORTH UP** (параметры карты > ориентация карты > север вверху).

#### **Для удаления трека:**

- 1. Находясь на странице карты, нажмите на кнопку enter.
- 2. Выберите **CLEAR TRACK LOG > YES** (удалить трек > да).

#### **Для измерения расстояния:**

- 1. Находясь на странице карты, нажмите на кнопку enter.
- 2. Выберите **MEASURE DISTANCE** (измерить расстояние).
- 3. Выберите поле **FROM** (от) и затем выберите начальную путевую точку из списка.
- 4. Выберите поле **TO** (до) и затем выберите конечную путевую точку из списка.
- 5. Выберите поле **ESTIMATED SPEED** (оценка скорости). С помощью стрелки вверх/вниз выберите нужное поле. Для редактирования значения скорости нажмите на кнопку enter.

В нижней части страницы будет показано расстояние между двумя точками и оценочное время в пути.

# **Страница компаса**

Страница компаса поможет Вам добраться до выбранного пункта назначения с помощью компаса и указателя азимута.

Когда Вы перемещаетесь к выбранному пункту назначения, на странице компаса показано название этого местоположения, два поля данных с расстоянием до пункта назначения и скоростью (по умолчанию), а также стрелка направления в кольце компаса. Чтобы попасть в пункт назначения, двигайтесь по стрелке.

Электронный компас (используется в модели 401) аналогичен магнитному компасу. Он работает и во время движения, и когда Вы неподвижны. При движении на высокой

скорости (например, в автомобиле) компас определяет направление с помощью сигналов GPS.

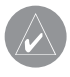

**ЗАМЕЧАНИЕ**: Для обеспечения максимальной точности показаний держите компас ровно.

### **Для калибровки электронного компаса:**

- 1. Находясь на странице компаса, нажмите на кнопку enter.
- 2. Выберите **CALIBRATE** (калибровка).
- 3. Следуйте экранным инструкциям.

# **Страница высоты (только модель 401)**

На странице высоты показана Ваша высота. Для уменьшения масштаба нажмите на стрелку вверх, а для увеличения – на стрелку вниз.

# *Для калибровки барометрического альтиметра:*

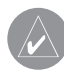

**ЗАМЕЧАНИЕ**: Барометрический альтиметр имеется только в модели Foretrex 401.

- 1. Находясь на странице главного меню, выберите **SETUP > ALTIMETER > CALIBRATE** (настройка > альтиметр > калибровка).
- 2. Следуйте экранным инструкциям.

### *Путевой компьютер*

Путевой компьютер показывает Вашу текущую скорость, среднюю скорость, максимальную скорость, пройденный путь и другую полезную статистическую информацию. Для прокрутки экрана и просмотра дополнительных полей данных используйте кнопки со стрелкой вверх/вниз.

Для настройки полей данных нажмите на кнопку enter.

#### *Главное меню*

Главное меню дает доступ к экранам настройки, включая путевые точки, треки и маршруты. В верхней части экрана главного меню показаны текущие дата и время. Для выбора опций в списке меню используйте кнопки со стрелками вверх/вниз.

# **ПУТЕВЫЕ ТОЧКИ, ТРЕКИ И МАРШРУТЫ**

### *Путевые точки*

Путевые точки представляют собой местоположения, записанные и сохраненные в памяти прибора Foretrex.

- 1. Нажмите и удерживайте в нажатом положении кнопку mark.
- 2. Выберите ОК.

#### **Для навигации к путевой точке:**

- 1. Нажмите и удерживайте в нажатом положении кнопку goto.
- 2. Выберите путевую точку из списка.

#### *Редактирование путевых точек*

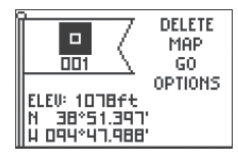

Рис.: Страница путевой точки.

После отметки путевой точки Вы можете изменить ее название, символ, высоту и широту/долготу с помощью страницы путевой точки.

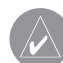

**ЗАМЕЧАНИЕ**: Для выбора букв и цифр используйте кнопки со стрелками вверх/вниз. Для изменения нажмите на кнопку enter.

### **Для редактирования существующих путевых точек:**

- 1. Выберите **WAYPOINTS >LIST ALL** (путевые точки > список всех точек).
- 2. Выберите путевую точку, которую Вы хотите редактировать.

#### **Для изменения символа:**

- 1. Находясь на странице путевой точки, выберите символ путевой точки.
- 2. Выберите новый символ из списка.

#### **Для изменения названия:**

- 1. Находясь на странице путевой точки, выберите название. На экране появится страница **EDIT WAYPOINT NAME** (редактирование названия путевой точки).
- 2. Нажмите на кнопку enter для

доступа к меню знаков. Выберите из списка нужный знак.

- 3. Нажмите на кнопку enter для перехода к следующему знаку в списке.
- 4. Повторяйте шаги 2 и 3.

#### **Для изменения высоты:**

- 1. Находясь на странице путевой точки, выберите высоту. На экране появится страница **ENTER CORRECT EVELATION** (ввод правильной высоты).
- 2. Нажмите на кнопку enter для доступа к меню цифр. Выберите цифру из списка.
- 3. Нажмите на кнопку enter для перехода к следующему полю.
- 4. Повторяйте шаги 2 и 3.
- 5. Для сохранения нового значения высоты и выхода выберите **ОК**.

#### **Для изменения широты/долготы:**

- 1. Находясь на странице путевой точки, выберите поле широты/ долготы. На экране появится страница **EDIT LOCATION** (редактирование местоположения).
- 2. Выберите цифру из списка.

#### **Для удаления путевой точки:**

- 1. Выберите **WAYPOINTS > LIST ALL** (путевые точки > список всех точек).
- 2. Используя кнопки со стрелками вверх/вниз или кнопку **ENTER**, выберите путевую точку, которую Вы хотите удалить.
- 3. Выберите **DELETE > YES** (удалить > да).

# **Охота и рыбалка**

В альманахе охоты и рыбалки содержатся прогнозы наиболее удачного времени и даты для охоты и рыбалки в Вашем текущем местоположении.

#### **Для просмотра страницы охоты и рыбалки:**

- 1. Находясь на странице главного меню, выберите **WAYPOINTS > LIST ALL** (путевые точки > список всех точек).
- 2. Выберите путевую точку, для которой Вы хотите просмотреть информацию.
- 3. Выберите **OPTIONS > HUNT/ FISH** (опции > охота/рыбалка).

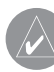

**ЗАМЕЧАНИЕ**: Нажмите на кнопку enter, чтобы просмотреть информацию об охоте и рыбалке для другой даты.

# **Солнце и Луна**

На странице Солнца и Луны показано время восхода/захода Солнца/Луны, а также фаза Луны для определенной даты.

#### **Для просмотра страницы Солнца и Луны:**

- 1. Находясь на странице главного меню, выберите **WAYPOINTS > LIST ALL** (путевые точки > список всех точек).
- 2. Выберите путевую точку, для которой Вы хотите просмотреть информацию.
- 3. Выберите **OPTIONS > SUN/ MOON** (опции > Солнце/Луна).

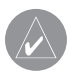

**ЗАМЕЧАНИЕ**: Нажмите на кнопку enter, чтобы просмотреть информацию о Солнце и Луне для другой даты.

# **Запись трека**

Во время движения прибор Foretrex записывает Ваш трек. Вы можете сохранять треки в памяти устройства и использовать их позднее.

- 1. Находясь на странице главного меню, выберите **TRACKS** (треки).
- 2. Выберите **SAVE TRACK** (сохранить трек).
- 3. С помощью стрелок вверх/вниз и кнопки enter задайте начальную и конечную точку.
- 4. Нажмите на кнопку enter для ввода названия трека. Следуйте экранным инструкциям.

#### **Для удаления текущего трека:**

Находясь в меню треков, выберите **CLEAR TRACK > YES** (удалить трек > да).

### **Для навигации по сохраненному треку:**

- 1. Находясь в меню треков, выберите **LIST SAVED** (список сохраненных треков).
- 2. Выберите нужный трек.
- 3. Выберите **NAVIGATE** (навигация).

#### *Создание маршрутов и навигация по ним*

- 1. Находясь на странице главного меню, выберите **ROUTES > CREATE NEW** (маршруты > создать новый маршрут).
- 2. Нажмите на кнопку enter для доступа к сохраненным путевым точкам.
- 3. Выберите путевую точку в первом поле. Повторите для каждого поля, пока маршрут не будет завершен.
- 4. Выберите **FOLLOW** (следовать).

# **НАСТРОЙКА** *Опции меню карты*

Находясь на странице карты, нажмите на кнопку enter для вызова меню карты.

**PAN TRACK LOG** (прокрутка трека) – для прокрутки трека используйте кнопки со стрелками вверх/вниз. Перемещая указатель вдоль трека, выберите любую точку. Нажмите на кнопку enter для перемещения к путевой точке, отметки путевой точки или изменения масштаба карты.

**CLEAR TRACK LOG** (удалить трек) – удаление записанного трека.

**MEASURE DISTANCE** (измерить расстояние) – измерение расстояния между двумя путевыми точками.

**MAP DETAIL** (параметры карты) – настройка параметров карты:

**• MAP ORIENTATION** (ориентация карты) – выберите, каким образом карта будет расположена на экране. **NORTH UP** (север вверху) – север карты совмещен с верхней частью страницы.

**TRACK UP** (курс вверху) – Ваше текущее направление движения совмещено с верхней частью страницы.

**• TRACKS** (треки) – позволяет включить или отключить индикацию треков на карте.

**• WAYPOINTS** (путевые точки) – позволяет включить или отключить индикацию путевых точек на карте.

**STOP NAVIGATION** (остановка навигации) – остановка навигации по текущему маршруту.

#### *Опции меню компаса*

Находясь на странице компаса, нажмите на кнопку enter для вызова меню компаса.

**CALIBRATE** (калибровка) – держите прибор Foretrex ровно и медленно повернитесь на два полных оборота в одном направлении.

**CHANGE FIELDS** (изменение полей) – позволяет изменить поля данных на странице компаса.

#### *Опции меню высоты*

Находясь на странице высоты, нажмите на кнопку enter для вызова меню высоты.

**PLOT** (график) – просмотр графика высоты в зависимости от времени или расстояния.

**ZOOM** (масштаб) – изменение шкалы высоты.

**VIEW POINTS** (просмотр точек) – просмотр информации о точках на странице высоты.

#### *Опции путевого компьютера*

Находясь на странице путевого компьютера, нажмите на кнопку enter для вызова меню путевого компьютера.

**CHANGE FIELDS** (изменение полей) – позволяет изменить поля данных на странице путевого компьютера.

**RESET TRIP DATA** (сброс путевых данных) – выберите YES (да) для сброса данных путевого компьютера и высоты.

#### *Опции главного меню*

**WAYPOINTS** (путевые точки) – эта опция позволяет создать новую путевую точку, а также просмотреть список всех путевых точек или путевых точек рядом с Вашим местоположением.

**TRACKS** (треки) – служит для работы с сохраненными треками. Позволяет удалить трек, прокрутить трек, сохранить трек в памяти устройства, просмотреть список сохраненных треков или удалить все сохраненные треки.

**ROUTES** (маршруты) – служит для создания нового маршрута, просмотра списка всех маршрутов и удаления всех маршрутов.

**SETUP** (настройка) – используется для задания настроек прибора Foretrex.

**• TIME** (время) – выбор 12- или 24-часового формата времени и настройка часового пояса для Вашего местоположения. Выберите YES (да) для использования поправок перехода на летнее/ зимнее время, NO (нет) для игнорирования этих поправок или AUTO (авто) для автоматического включения и отключения поправок.

Выберите YES (да) для использования функции автоматической настройки часового пояса, NO (нет) для ручного задания часового пояса или AUTO (авто) для автоматического обновления часового пояса.

**• TIMER** (таймер) – позволяет включить или отключить индикацию страницы таймера, а также настроить параметры таймера.

- **DISPLAY** (дисплей) настройка подсветки и контрастности дисплея.
- **UNITS** (единицы измерения) – настройка формата местоположения и датума карты, а также выбор единиц измерения расстояния/скорости, высоты, вертикальной скорости и давления.
- **HEADING** (направление) выбор настроек компаса и калибровка компаса.
- **SYSTEM** (система) задание настроек режима GPS, звуковых сигналов, батареи, языка и интерфейса. Также Вы можете ввести информацию пользователя (имя), которая может быть показана на экране при включении устройства.
- **TRACKS** (треки) задание параметров треков.
- **ROUTES** (маршруты) выбор настроек перехода к следующему отрезку маршрута (автоматический переход или по заданному расстоянию).
- **MAP** (карта) выбор ориентации карты по северу или по курсу, а также включение или отключение автоматического масштабирования. Кроме того, Вы можете выбрать азимут или курс для линии навигации.
- **ALTIMETER** (альтиметр) включение или отключение автоматической калибровки.
- **RESET** (сброс) сброс путевых данных, удаление всех путевых точек и восстановление заводских настроек.

**• ABOUT FORETREX** (информация о Foretrex) - просмотр версии программного обеспечения и версии GPS.

**CONNECT** (подключение) – подключение к совместимым приборам Garmin, совместимым аксессуарам или беспроводной прием данных.

**GPS** – просмотр мощности спутниковых сигналов или схемы расположения спутников.

**JUMPMASTER** – ввод настройки Jumpmaster.

### *Опции полей данных*

В приведенной ниже таблице перечислены все имеющиеся поля данных Foretrex с описаниями.

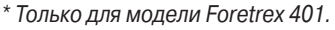

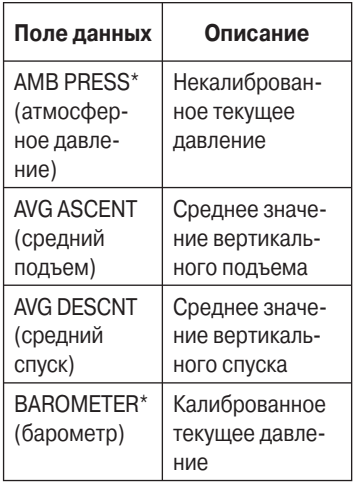

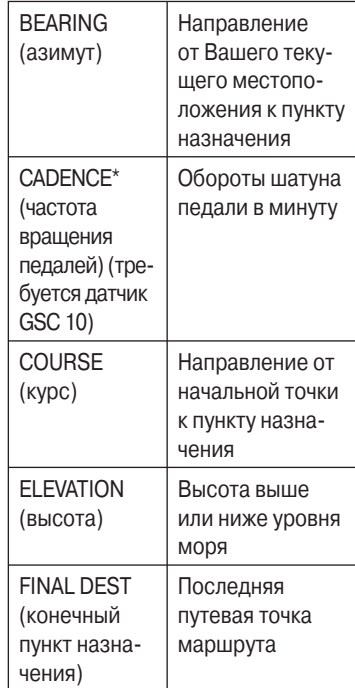

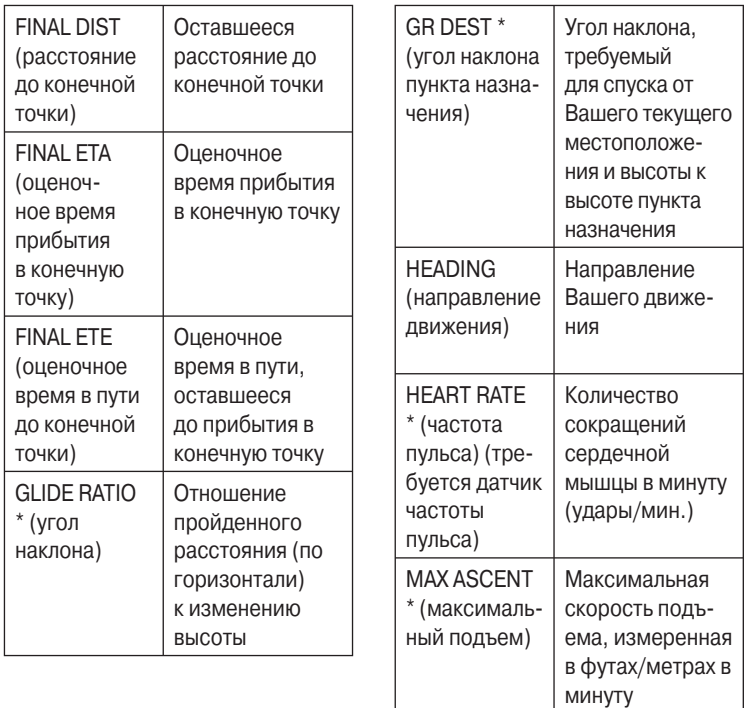

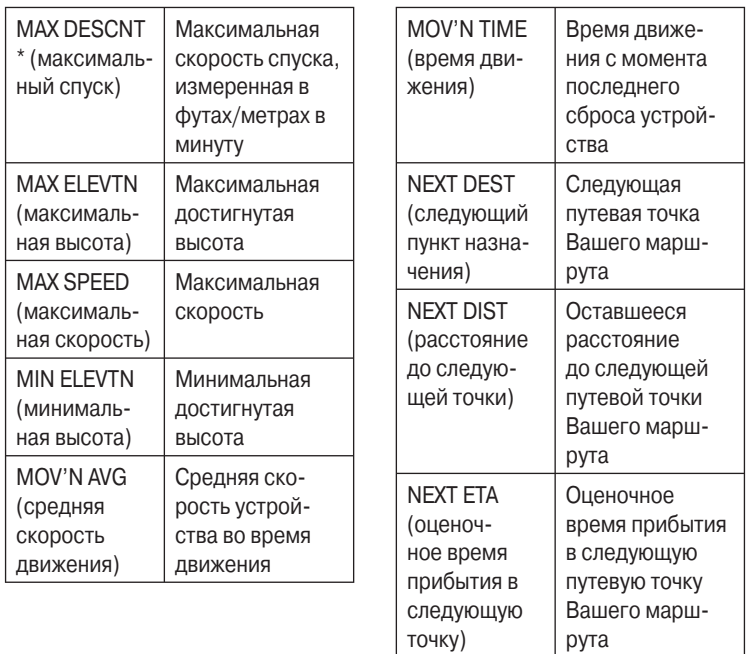

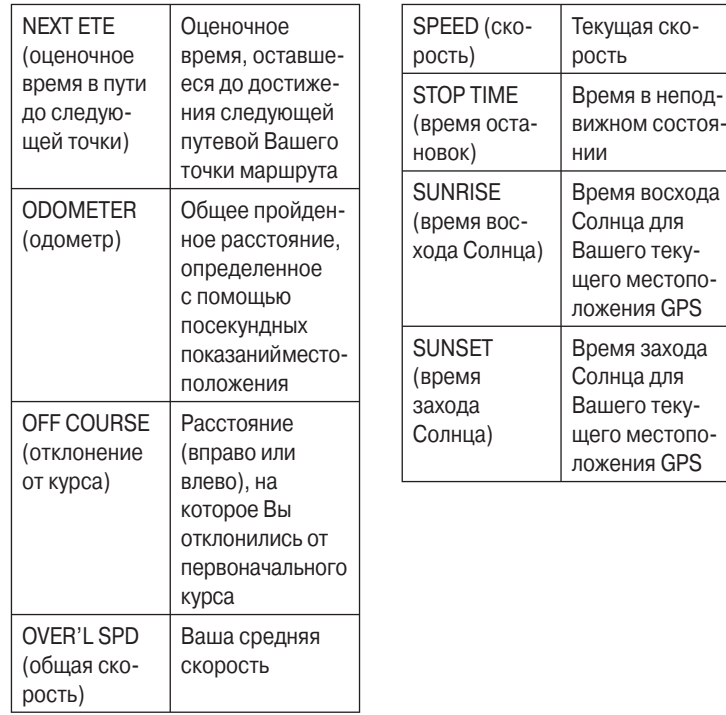

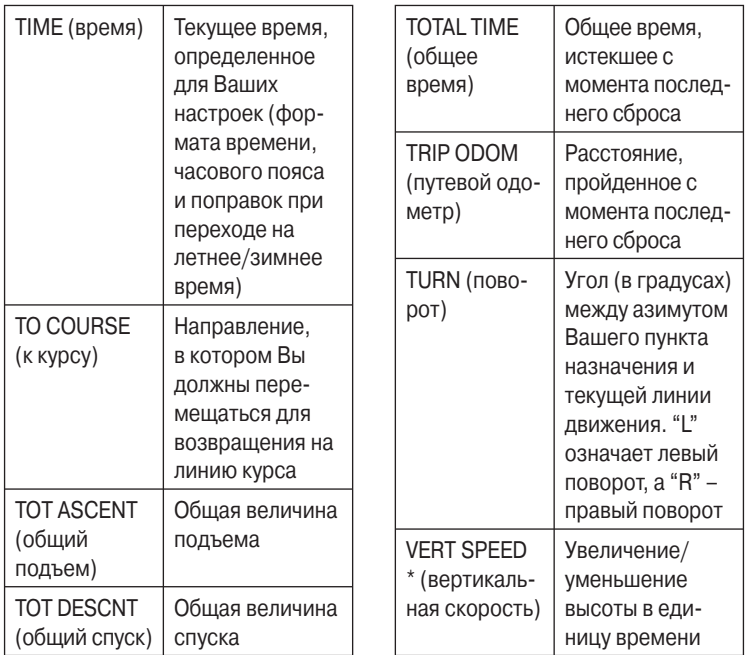

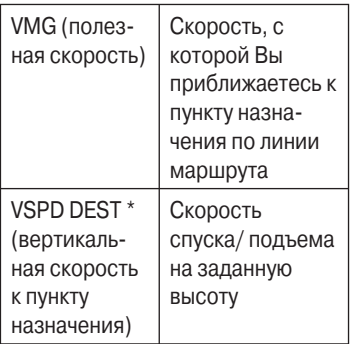

# **ТАЙМЕР**

Страница таймера не входит в главные страницы по умолчанию.

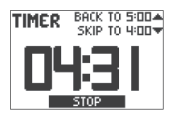

### **Для индикации таймера:**

1. Находясь на странице главного меню, выберите **SETUP > TIMER** (настройка > таймер).

2. Выберите **SHOW TIMER PAGE ? > YES** (выбрать страницу таймера? > Да).

#### **Для настройки таймера:**

- 1. Находясь на странице главного меню, выберите **SETUP > TIMER** (настройка > таймер).
- 2. Выберите **COUNT DOWN FROM**  (обратный отсчет от).
- 3. Выберите приращение времени из меню или задайте свое значение.

### **Для использования таймера:**

1. Находясь на странице таймера, нажмите на кнопку enter для запуска таймера.

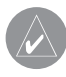

**ЗАМЕЧАНИЕ**: Для изменения времени отсчета используйте стрелку вверх/вниз.

- 2. Для остановки таймера нажмите на кнопку enter.
- 3. Нажмите для возврата таймера к первоначальному времени отсчета.

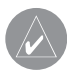

**ЗАМЕЧАНИЕ**: Когда показания таймера 0:00, нажмите на кнопку enter для запуска отсчета таймера от 0:00 в сторону увеличения.

# *Опции таймера*

Находясь на странице главного меню, выберите SETUP > TIMER (настройка > таймер). На экране появятся следующие опции:

**• WHEN EXPIRED** (по истечении) – Вы можете задать режим работы таймера после достижения нуля: остановка, прибавляющий таймер или повтор цикла.

- **EXPIRED TONE** (сигнал по истечении) – выберите звуковое предупреждение, выдаваемое прибором после достижения таймером нуля.
- **INTERVAL TONE** (сигнал при достижении интервала) – выберите звуковое предупреждение, выдаваемое по истечении интервала.

# **GPS** *Настройка режима GPS*

- 1. Находясь на странице главного меню, выберите **SETUP > SYSTEM > GPS MODE** (настройка > система > режим GPS).
- 2. Выберите нужный режим или опцию **OFF** (выкл.) для использования прибора Foretrex в закрытом помещении.

#### *Прием спутниковых сигналов*

На странице спутников показано Ваше текущее местоположение, точность GPS, расположение спутников и мощность спутниковых сигналов.

#### *Мощность спутниковых сигналов*

Для просмотра страницы спутников выберите GPS в главном меню.

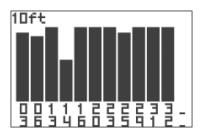

Полоски показывают мощность спутниковых сигналов GPS. Белые полоски обозначают, что прибор Foretrex еще собирает данные, а темные полоски – что устройство ведет слежение за спутниками.

Foretrex 301/401 Руководство пользователя 31

#### *Схема неба с расположением спутников*

Находясь на странице спутников, нажмите на кнопку enter для просмотра схемы неба с расположением спутников.

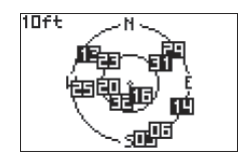

Вы можете увидеть расположение спутников, от которых Вы принимаете сигналы.

### **ПРИЛОЖЕНИЕ** *Подключение Foretrex 401*

**ЗАМЕЧАНИЕ**: Модель Foretrex 301 не может быть подключена к другим устройствам.

Модель Foretrex 401 может быть использована вместе с дополнительным датчиком частоты пульса Garmin для индикации частоты пульса. Также этот прибор может быть использован вместе с дополнительным велосипедным датчиком (GSC 10) для индикации частоты вращения педалей.

Под подключением понимается соединение прибора Foretrex 401 с беспроводными датчиками, например, с датчиком частоты пульса или с велосипедным датчиком

частоты вращения педалей. После первого подключения прибор Foretrex 401 сможет автоматически распознавать беспроводной датчик, когда оба устройства включены и находятся не далее определенного расстояния друг от друга.

### **Для подключения прибора Foretrex 401 к беспроводному датчику:**

- 1. Расположите прибор Foretrex 401 на расстоянии не более 10 футов (3 метров) от беспроводного датчика (датчика частоты пульса или GSC 10).
- 2. Наденьте датчик частоты пульса или включите датчик GSC 10.
- 3. Находясь в главном меню, выберите **CONNECT > HEART RATE MONITOR** или **BIKE CADENCE**

**SENSOR** (подключить > датчик частоты пульса или велосипедный датчик частоты вращения педалей).

4. Выберите **SEARCH FOR NEW** (поиск нового устройства). После нахождения датчика на экране появится сообщение "Connected" (подключено).

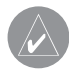

**ЗАМЕЧАНИЕ**: Чтобы прибор Foretrex 401 не мог подключаться к беспроводным датчикам, выберите CONNECT > HEART RATE MONITOR или BIKE CADENCE SENSOR > OFF (подключить > датчик частоты пульса или велосипедный датчик частоты вращения педалей > выкл.)

#### *Беспроводной обмен данными*

Прибор Foretrex 401 может обмениваться путевыми точками, маршрутами и треками с совместимым устройством Garmin по беспроводному каналу связи.

#### **Для приема данных:**

- 1. Находясь на странице главного меню, выберите **CONNECT > RECEIVE WIRELESSLY** (подключить > беспроводной прием).
- 2. На экране появится сообщение **"CONNECTING"** (подключение). После подключения Вы увидите сообщение **"RECEIVING DATA"** (прием данных). Когда данные будут приняты, появится сообщение **"TRANSFER COMPLETE"**  (обмен завершен).

#### **Для передачи путевой точки:**

- 1. Находясь на странице главного меню, выберите **WAYPOINTS > LIST ALL** (путевые точки > список всех точек).
- 2. Выберите путевую точку, которую Вы хотите послать.
- 3. Находясь в меню путевой точки, выберите **OPTIONS > SEND** (опции > передать).

#### **Для передачи трека:**

- 1. Находясь на странице главного меню, выберите **TRACKS > LIST ALL** (треки > список всех треков).
- 2. Выберите трек, который Вы хотите послать.
- 3. Находясь в меню трека, выберите **OPTIONS > SEND** (опции > передать).

#### **Для передачи маршрута:**

- 1. Находясь на странице главного меню, выберите **ROUTES > LIST SAVED** (маршруты > список сохраненных маршрутов).
- 2. Выберите маршрут, который Вы хотите послать.
- 3. Находясь в меню маршрута, **OPTIONS > SEND** (опции > передать).

#### *Подключение прибора Foretrex к компьютеру*

Вы можете использовать прибор Foretrex в качестве запоминающего устройства USB, подключив его к компьютеру с помощью USB кабеля.

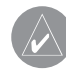

**ЗАМЕЧАНИЕ**: Прибор Foretrex не совместим с Windows 95, 98, Me или NT, а также с Mac OS 10.3 и более ранними версиями.

Это общее ограничение для большинства запоминающих устройств USB.

- 1. Подключите конец USB кабеля с малым разъемом к порту mini-USB на задней панели прибора Foretrex (под защитной крышкой).
- 2. Подключите конец USB кабеля с большим разъемом к свободному USB порту компьютера.
- 3. Выберите опцию YES (да) для входа в режим запоминающего устройства USB.

Ваш прибор Foretrex появится в виде съемного диска в окне "My Computer" (мой компьютер) в компьютерах с ОС Windows или в виде установленного тома в компьютерах Mac. Копии путевых точек, треков и маршрутов, хранящихся в памяти устройства Foretrex, Вы

можете найти в папке Garmin/GPX/ current.

#### **Добавление путевых точек, треков и маршрутов**

- 1. В компьютере откройте папку Garmin/GPX.
- 2. Скопируйте файлы .gpx в папку GPX.

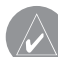

**ЗАМЕЧАНИЕ**: Если Вы не уверены в назначении файла, не стирайте его. В памяти прибора Foretrex содержатся важные системные файлы, которые нельзя удалять.

# **Jumpmaster**

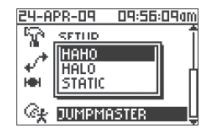

Jumpmaster – это аксессуар, предназначенный для опытных парашютистов, которые координируют групповой прыжок или сброс груза. Находясь на странице главного меню, выберите JUMPMASTER.

Дополнительную информацию см. на сайте **www.garmin.com/ manuals/eTrexVista\_Jumpmaster. pdf**.

#### *Хранение прибора Foretrex*

Не храните прибор Foretrex в местах с длительными высокими температурами, поскольку это может привести к серьезным повреждениям оборудования. Информация пользователя (путевые точки и маршруты) может оставаться в памяти устройства без внешнего источника питания.

Для надежности рекомендуем Вам создавать резервные копии важных данных.

# **Информация о батарее**

**ВНИМАНИЕ**: Для извлечения батарей, заменяемых пользователем, не используйте острые предметы. Информацию об утилизации старых батарей Вы можете получить в местных организациях, ведающих вопросами утилизации технических отходов.

Для питания прибора Foretrex используется две батареи ААА. Используйте щелочные или NiMH батареи. Для оптимальных результатов рекомендуем Вам использовать аккумуляторные батареи.

### **Выбор типа батарей:**

- 1. Находясь на странице главного меню, выберите **SETUP** (настройка).
- 2. Выберите **SYSTEM > BATTERY** (система > батарея).
- 3. Выберите **ALKALINE** (щелочные) или **NIMH**.

### *Оптимизация срока службы батарей*

Для оптимального качества работы устройства и удлинения срока службы батарей используйте только батареи высшего качества.

#### **Выполняйте следующие рекомендации:**

- Частое использование подсветки сокращает срок службы батарей.
- Выбирайте более короткий период включения подсветки.
- Отключите звуковые сигналы, если они Вам не нужны. Находясь на странице главного меню, выберите **SETUP > SYSTEM > BEEPER > OFF** (настройка > система > звуковые сигналы > выкл.)
- Отключите компас, если Вы не собираетесь его использовать (для модели Foretrex 401). Выберите **SETUP > HEADING > COMPASS > OFF** (настройка > направление > компас > выкл.)

# *Сброс прибора Foretrex*

Если Ваш прибор Foretrex не реагирует на нажатия кнопок, нажмите и удерживайте в нажатом положении кнопки page и В ТЕКСТЕ ИНСТРУК-ЦИИ ПРОПУЩЕНА ВТОРАЯ КНОПКА до тех пор, пока не исчезнет изображение на экране (около 7 секунд). При этом Ваши данные и настройки не удаляются.

#### *Удаление данных пользователя*

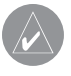

**ЗАМЕЧАНИЕ**: Эта операция удаляет весь архив и информацию, введенную пользователем.

Для удаления всех данных пользователя при включении нажмите и удерживайте в нажатом положении кнопку enter, пока на экране не появится сообщение.

### *Замена ремешка*

1. С помощью крестовой отвертки #1 снимите винты (2) с задней панели прибора.

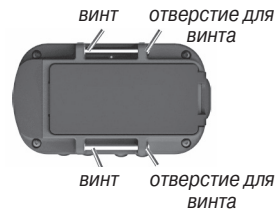

- 2. Снимите старый ремешок.
- 3. Совместите петли нового ремешка с отверстиями для винта на задней панели прибора. Убедитесь, что логотип Garmin смотрит вверх.
- 4. Установите на место винты.

#### **Для установки удлинительного ремешка (опция):**

- 1. Пропустите конец ремешка Foretrex через пластиковое кольцо на удлинительном ремешке.
- 2. Пропустите второй конец удлинительного ремешка через пластиковое кольцо на ремешке Foretrex.
- 3. Проведите регулировку.

# *Чистка прибора и ремешка*

Прибор Foretrex произведен из высококачественных материалов и не требует другого ухода кроме чистки. Протрите устройство

тканью, смоченной в несильном очистителе, и затем вытрите насухо. Не используйте химические очистители или растворители, которые могут повредить пластиковые компоненты.

Ремешок постирайте вручную в теплой или горячей воде с несильным чистящим средством. Затем промокните и просушите на воздухе. Не стирайте в машине.

#### *Технические характеристики*

**Физические характеристики Размер Д х В х Ш:** 2,93 х 0,89 х 1,65" (74,5 х 22,5 х 42 мм) **Вес (с ремешком):** 2,26 унции (64г) без батареек **Дисплей (Д х В):** 1,44 х 0,92" (36,576 х 23,368 мм), 100 х 64 пикселя

**Корпус:** Прочный, водонепроницаемый по стандарту IPX7 **Диапазон температур:** от -4° Г до 140°F (от -20°С до +60°С)\* \*Диапазон температур для прибора Foretrex может превышать диапазон допустимых температур для некоторых батарей. Определенные батареи могут взрываться при высоких температурах.

#### *Питание*

Источник: две батареи ААА (щелочные или NiMH)

#### *Точность*

**GPS:** < 33 футов (10 м) с вероятно-

стью 95%\*

\* Попадает под действие программы SA (Selective Availability, выборочного наличия) Департамента обороны США, связанной с ухудшением точности до 100 м 2DRMS.

**Скорость:** 0,328 футов/с (0,1 м/с) в устойчивом состоянии **Интерфейс:** запоминающее устройство USB

**Срок хранения данных:** неограниченный; не требуется батарея для памяти

#### *Эксплуатационные характеристики*

**Приемник:** более 12 каналов, высокочувствительный

#### **Время расчета местоположе-**

**ния:** < 1 с («теплый старт») < 33 c («холодный старт») < 36 с (AutoLocate)

**Частота обновления:** 1/c, непрерывно

#### *Лицензия на программное обеспечение*

ИСПОЛЬЗУЯ ПРИБОР FORETREX, ВЫ ПРИНИМАЕТЕ УСЛОВИЯ

ПРИВЕДЕННОГО НИЖЕ ЛИЦЕН-ЗИОННОГО СОГЛАШЕНИЯ. ПОЖАЛУЙСТА, ВНИМАТЕЛЬНО ПРОЧТИТЕ ДАННОЕ СОГЛАШЕНИЕ.

Компания Garmin предоставляет Вам ограниченную лицензию на использование программного обеспечения данного устройства (далее именуется «Программное обеспечение») в двоичной форме для нормальной эксплуатации данного продукта. Все права собственности и авторские права на данное программное обеспечение остаются у компании Garmin.

Данное Программное Обеспечение является собственностью компании Garmin и защищается законом об авторских правах США и международными законами об авторских

правах. Кроме того, структура, строение и кодировка данного Программного Обеспечения, а также Программное Обеспечение в форме кодов являются ценными коммерческими секретными данными компании Garmin. Вы не можете декомпилировать, разбивать на компоненты, вносить любые изменения и преобразовывать в читаемую форму данное Программное Обеспечение или любую его часть, а также создавать любые работы на базе данного Программного Обеспечения. Вы не можете экспортировать или повторно экспортировать данное Программное Обеспечение в любую страну, если это нарушает законы управления экспортом США.

#### *Декларация соответствия*

Компания Garmin гарантирует, что данный прибор Foretrex соответствует основным требованиям и другим положениям Директивы 1999/5/ЕС. Полный текст Декларации Соответствия Вы можете найти на сайте Вашего продукта **www.garmin.com**.

#### *Соответствие стандартам FCC*

Данное устройство соответствует требованиям, изложенным в части 15 Правил FCC. При работе устройства должны соблюдаться два условия: (1) устройство не должно создавать вредных помех; (2) устройство должно выдерживать любые внешние помехи, в том числе и те, которые могут привести к его неправильной работе.

**ПРИМЕЧАНИЕ**: Данное устройство прошло проверку на соответствие требованиям, предъявляемым к цифровым устройствам класса B (часть 15 Правил FCC). Цель разработки этих ограничений — обеспечить защиту от вредного излучения устройства в жилых помещениях. Устройство генерирует и использует радиоизлучение, а также может быть его источником; в случае его установки и эксплуатации с нарушением инструкций, изложенных в руководстве изготовителя, оно может создавать недопустимые помехи для радиосвязи. Однако отсутствие помех не гарантируется в каждом конкретном случае установки. Если устройство создает существенные помехи для приема радио- или телепередач (чтобы определить это, доста-

точно выключить и снова включить устройство), можно попытаться самостоятельно устранить эти помехи одним или несколькими из перечисленных ниже способов:

- Измените направление принимающей антенны.
- Увеличьте расстояние между устройством и приемником.
- Подключите устройство и приемник к розеткам, входящим в разные цепи электропитания.
- Проконсультируйтесь с дилером или опытным специалистом в области радио и телевидения. Это оборудование радиосвязи Категории II соответствует промышленным стандартам Канады RSS-310.

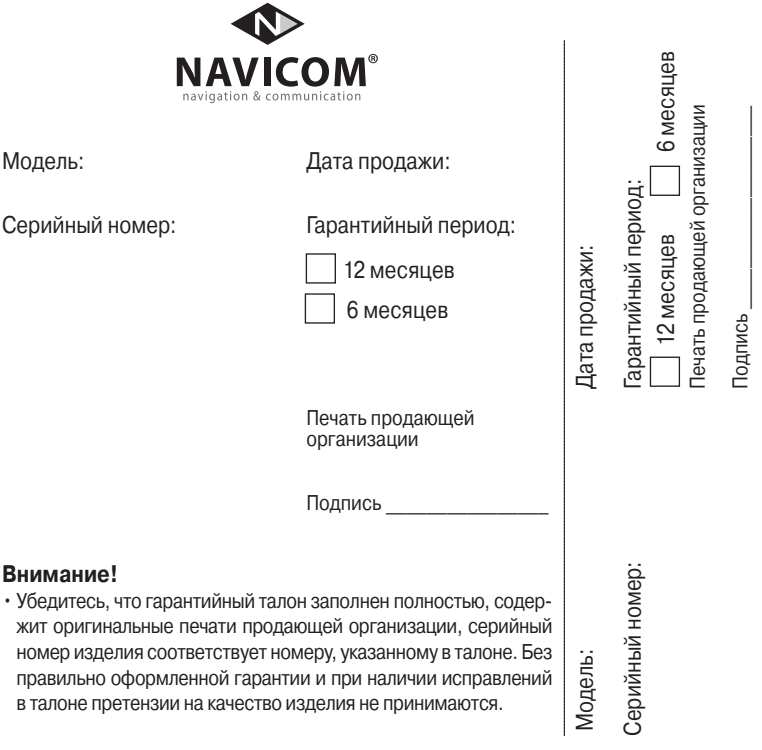

Если в течение гарантийного периода в изделии появляется дефект по причине его несовершенной конструкции, недостаточной квалификации изготовления или некачественных материалов, мы гарантируем выполнение бесплатного гарантийного ремонта (замены) дефектного изделия (части или частей дефектного изделия) при соблюдении следующих условий:

1) Изделие должно эксплуатироваться только в бытовых целях в соответствии со стандартной инструкцией по эксплуатации, предусмотренной фирмойизготовителем.

2) Настоящая гарантия не распространяется на изделия, поврежденные в результате:

- природных катаклизмов, пожара, механических воздействий, попадания внутрь изделия инородных тел любого происхождения,
- неправильной регулировки или некачественного ремонта, если они произведены лицом не имеющим полномочий на оказание таких услуг,
- а также по причинам, возникшим в процессе установки, адаптации, освоения, модификации или эксплуатации с нарушением технических условий, или во время транспортировки изделия к покупателю.
- 3) Настоящая гарантия не распространяется на расходные материалы (батареи, аккумуляторы и т.п.).
- 4) Настоящая гарантия не распространяется на изделия с измененным, удаленным, стертым и т.п. серийным номером.

#### **Гарантийное обслуживание производится по адресу:**

Москва, ул. Речников, дом 7, стр. 17 тел.: (495) 730-2140, 786-6506, факс: (499) 616-75-11 сервисный телефон: (495) 933-00-46, e-mail: support@navicom.ru

# **СЕРВИСНЫЕ ЦЕНТРЫ**

Полный список сервис-центров можно посмотреть на сайте по адресу: **http://garmin.ru/ support/service**/

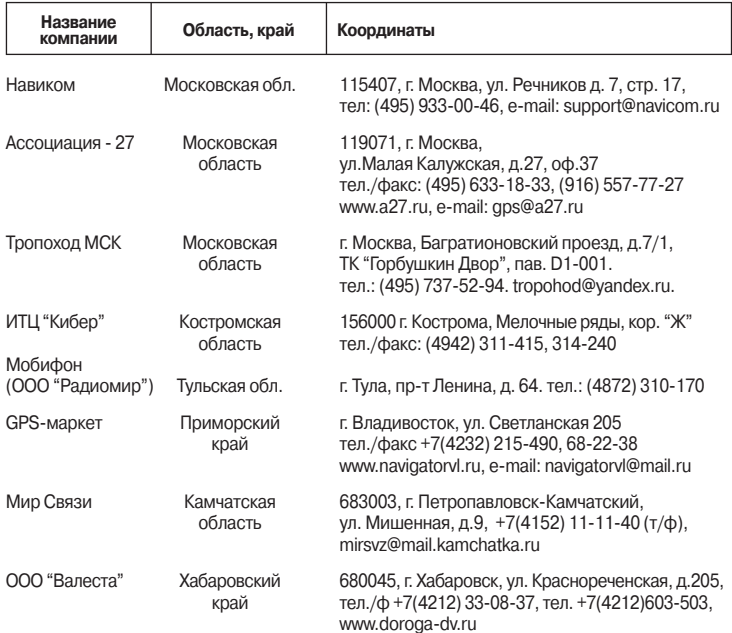

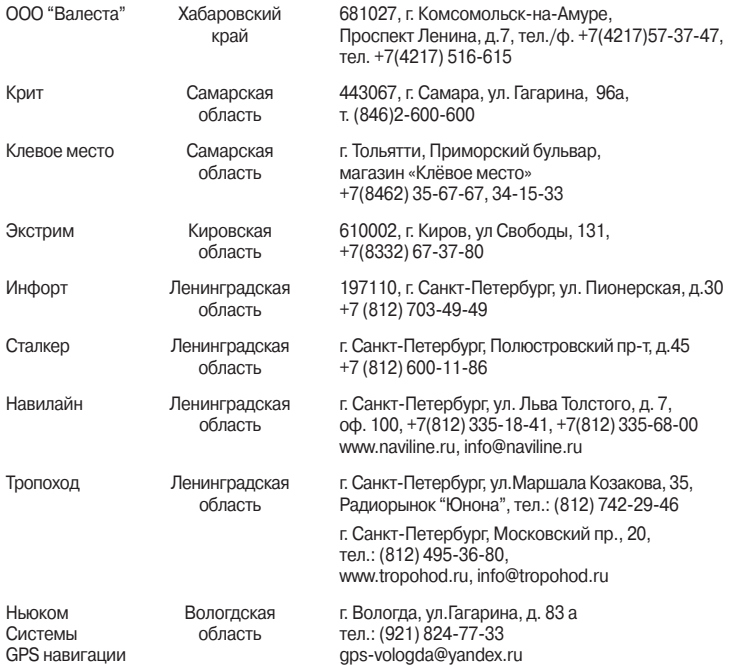

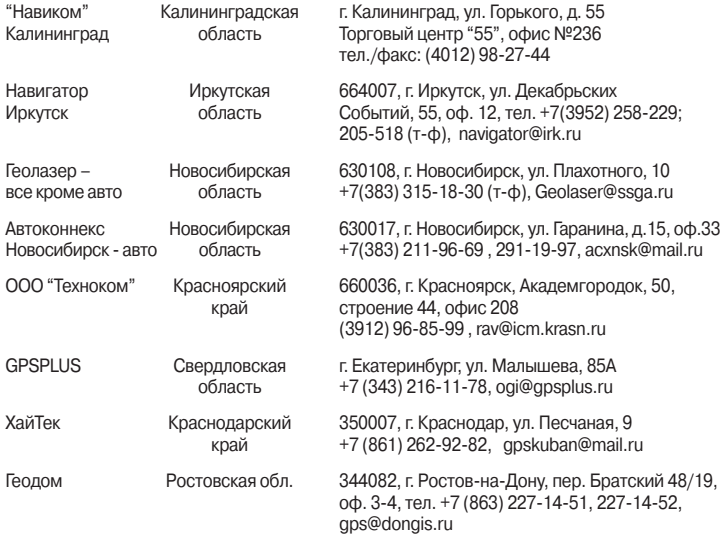

Для получения последних бесплатных обновлений ПО (кроме картографических данных) в течение всего срока эксплуатации устройств Garmin посетите веб-сайт компании Garmin по адресу www.garmin.com.

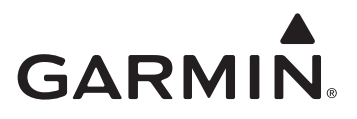

© Компания Garmin или ее подразделения, 2009.

Garmin International, Inc. 1200 East 151st Street, Olathe, Kansas 66062, USA

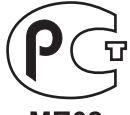

Garmin Ltd. (Европа)  $M\Pi 02$ Liberty House, Hounsdown Business Park, Southampton, Hampshire, SO40 9LR UK

Garmin Corporation Nº 68, Jangshu 2nd Road, Shijr, Taipei County, Taiwan

www.garmin.com